## **Webinar** #2 Zu wenig Kunden über Google? So funktioniert's auch für KMUs

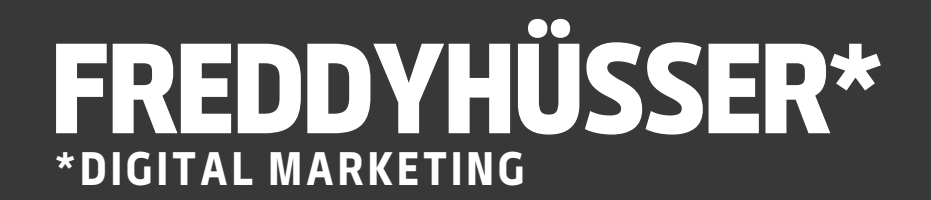

- Seit 2016 bin ich selbständiger Marketing Berater • Seit 2020 Dozent für Digital Marketing an zwei Hochschulen
- (BFH & HSO)
- Seit 2022 darf ich regelmässig Referate halten, u.a. für marketing.ch
- deutschsprachige Unternehmen betreut & vermarktet clevere B2B-Vertriebssysteme für KMUs & Startups
- 
- Seit 2016 habe ich mit meinen Mitarbeitern über 350 Seit 2021 kreiere ich zusammen mit SEO-Experte Musti Fokus Google & LinkedIn

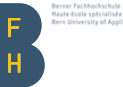

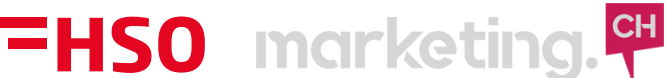

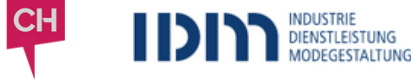

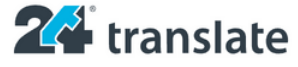

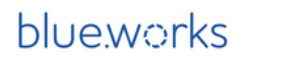

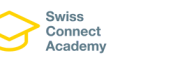

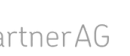

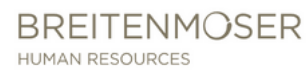

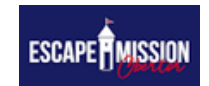

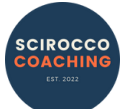

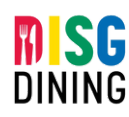

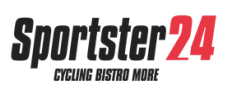

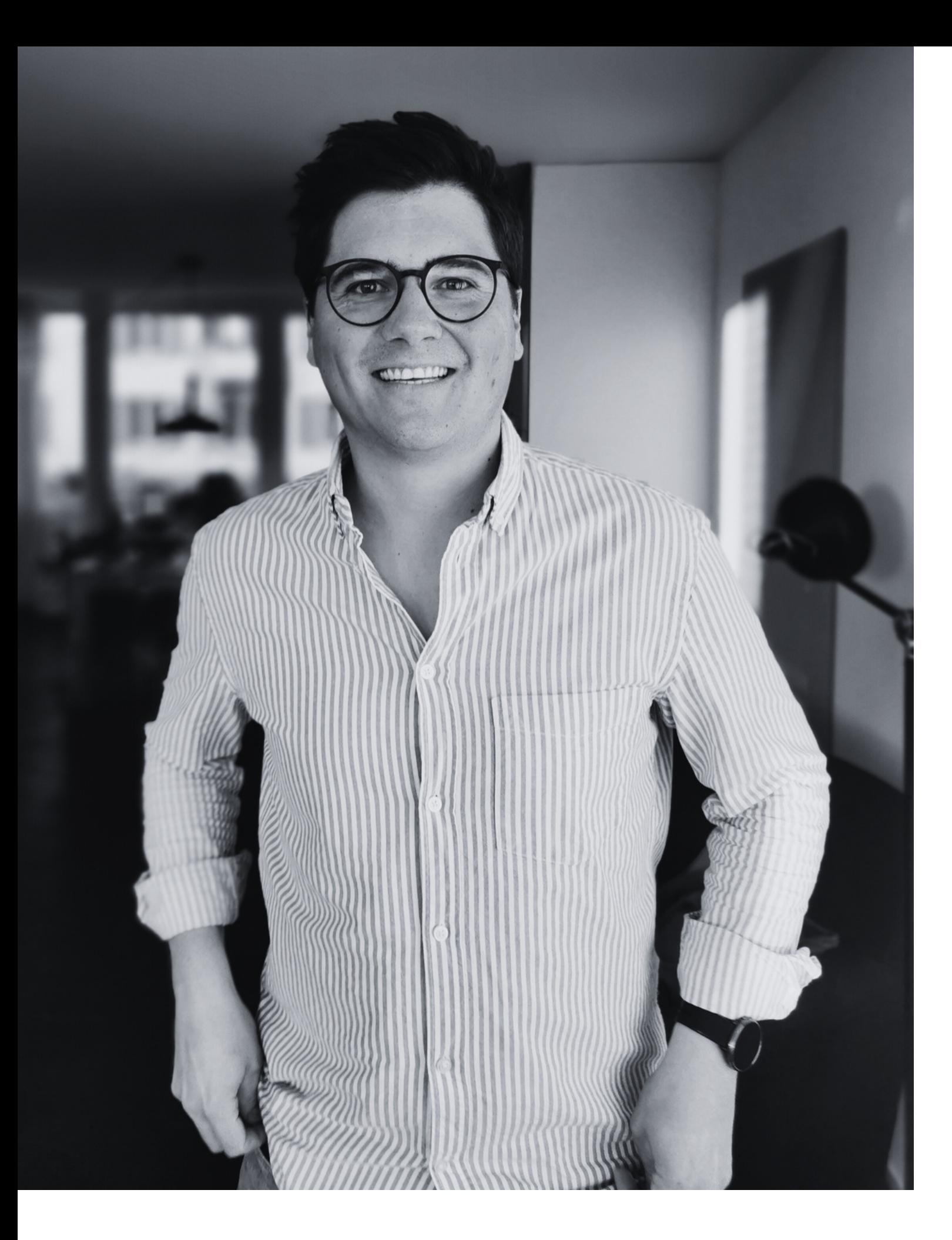

### **Freddy Hüsser Digital Marketing**

- **Eine klare Positionierung**
- Design, Technik & Inhalt funktionierender Webseiten
- Social Media Marketing
- LinkedIn & LinkedIn Sales Navigator #1
- Google Marketing für KMUs #1

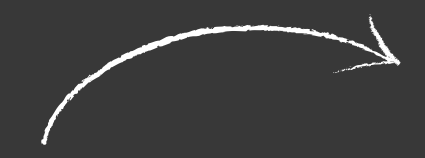

### **Weitere Webinare by Freddy Hüsser**

hallo@freddyhuesser.ch

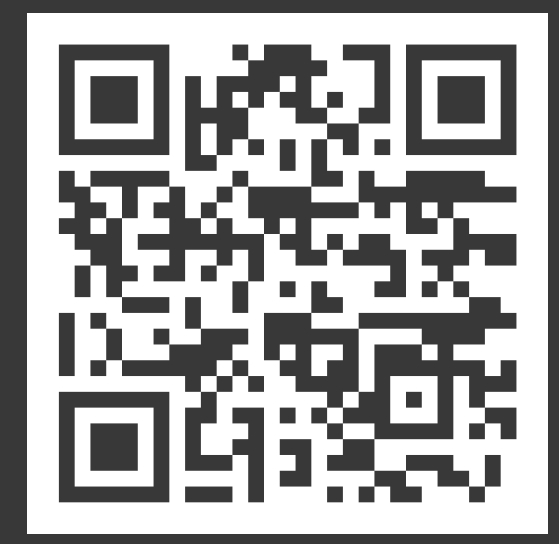

## **Ziel von heute**

Du wirst in diesem SEO-Deep Dive lernen, wie du Keywords & Kategorien clever einsetzt, um auf Google sichtbar(er) zu werden.

# **On Page SEO**

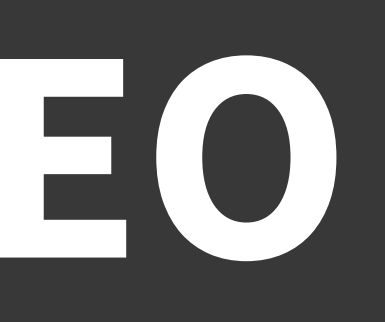

## **Marketing Marketing Agentur Zürich Marketing Agentur Zürich SEO & LinkedIn**

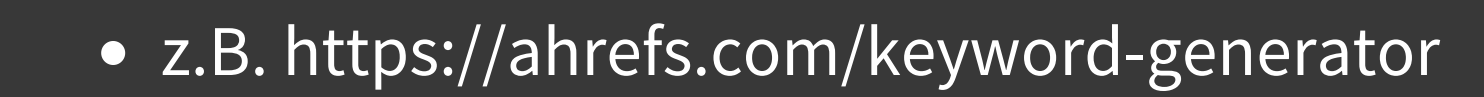

# **Keywords**

### Wir generieren dir wöchentlich neue Anfragen von potenziellen Kunden durch unser B2B-Marketing-System via Google & LinkedIn.

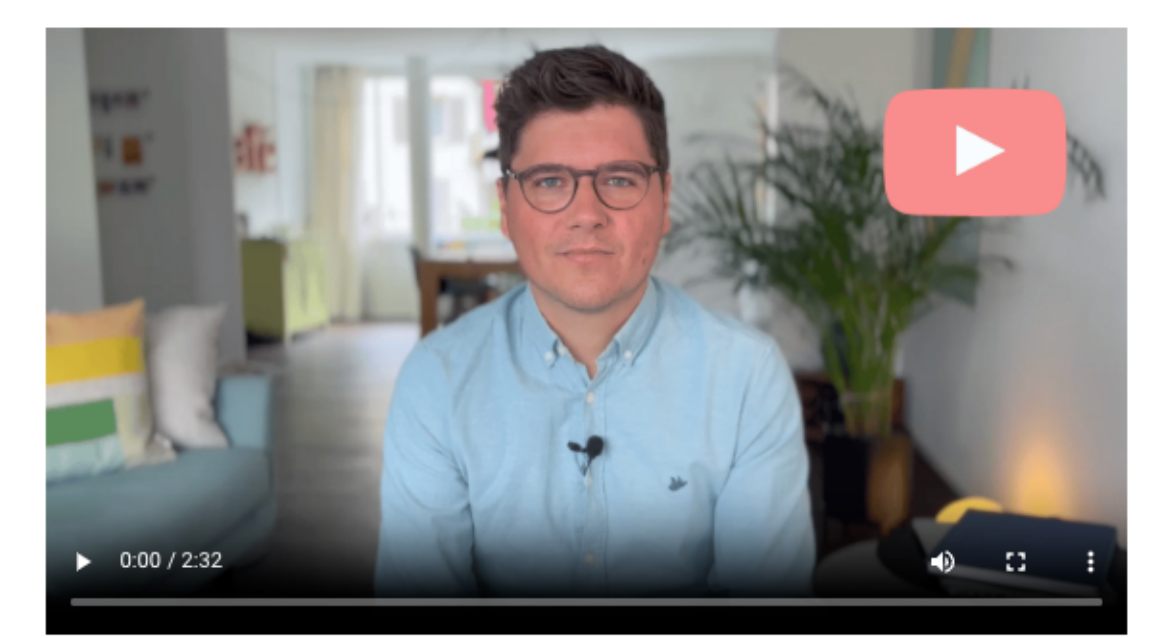

Viele KMUs drehen sich im Kreis, sind überfordert mit den Möglichkeiten und zahlen am Ende unnötiges Lehrgeld.

- Markt wahrgenommen zu werden
- 
- 
- vergeuden

Du möchtest konkret wissen, was dich oder dein Team aktuell noch bremst? Wir analysieren Google & LinkedIn für dich und erläutern dir alles in einem kurzen, unverbindlichen Call.

Kostenlose Analyse & Erstgespräch

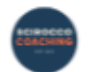

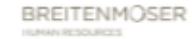

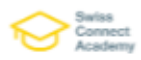

 $\rm \AA dom$ 

#### B2B Marketing via Google (SEO) und/oder LinkedIn

• Erfahre von unseren Experten, wie du dich richtig positionierst, um selbst als Expert:in im

· Erhalte die Klarheit darüber, was tatsächlich funktioniert und was du dir sparen kannst · Profitiere von unserer Erfahrung, um nicht die gleichen Fehler zu machen, wie andere vor dir · Nutze unseren effizienten Marketing-Fahrplan, um nicht noch mehr deiner wertvollen Zeit zu

CONZETT

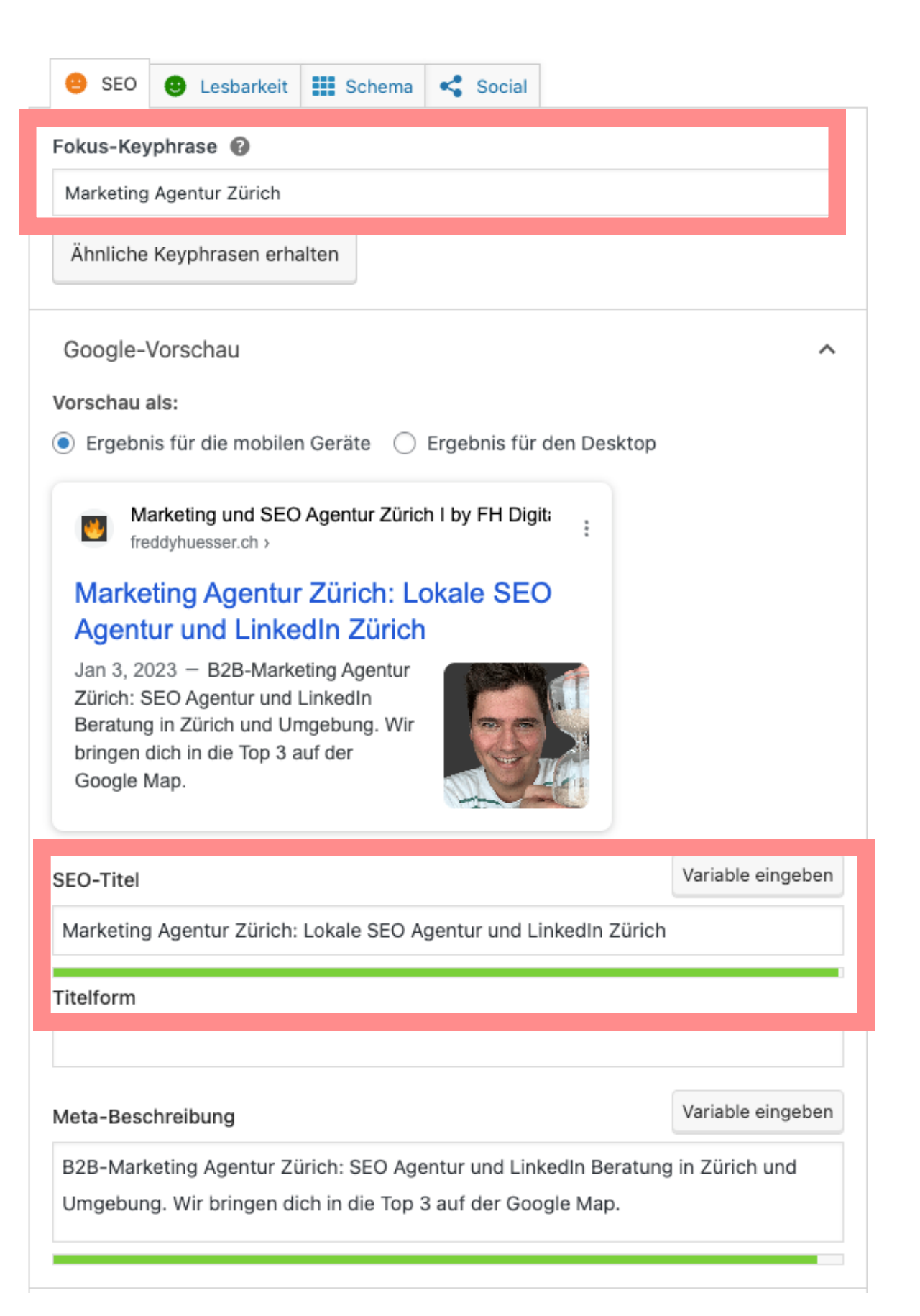

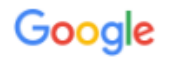

#### Marketing Agentur Zürich: Lokale SEO Agentur und LinkedIn ...

Marketing Agentur Zürich: SEO Agentur und LinkedIn Beratung in Zürich und der Umgebung. Wir bringen dich in die Top 3 auf der Google Map.

https://freddyhuesser.ch > marketing-team :

16.05.2023 - Ich, Freddy, bin seit 8 Jahren selbständiger Unternehmer und seit 2020 Dozent an zwei Hochschulen im Teilzeit-Mandat im Digital Marketing. Ich ...

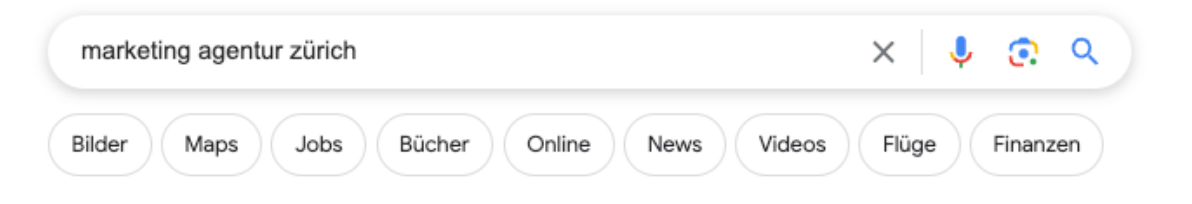

#### freddyhuesser.ch

https://freddyhuesser.ch :

#### Marketing und SEO Team: deine LinkedIn & SEO Agentur in ...

Freddy Hüsser ist seit 7 Jahren selbständiger Unternehmer. Begonnen hat die Marketing-Reise allerdings bereits 2010 als Projektleiter im Live-Marketing. Seit ...

#### https://freddyhuesser.ch > seo-zuerich :

#### SEO Zürich I deine lokale SEO Agentur Zürich & Google ...

https://freddyhuesser.ch > seo-marketing-kurs-web :

#### SEO Kurs & Schulung für Unternehmer in Zürich

17.04.2023 - Freddy Hüsser ist seit 7 Jahren selbständiger Unternehmer und seit 2020 gemeinsam mit Google Experte Musti nicht mehr alleine im Limmatelier.

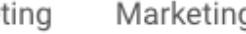

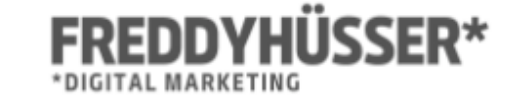

#### B2B Marketing via Google (SEO) und/oder LinkedIn

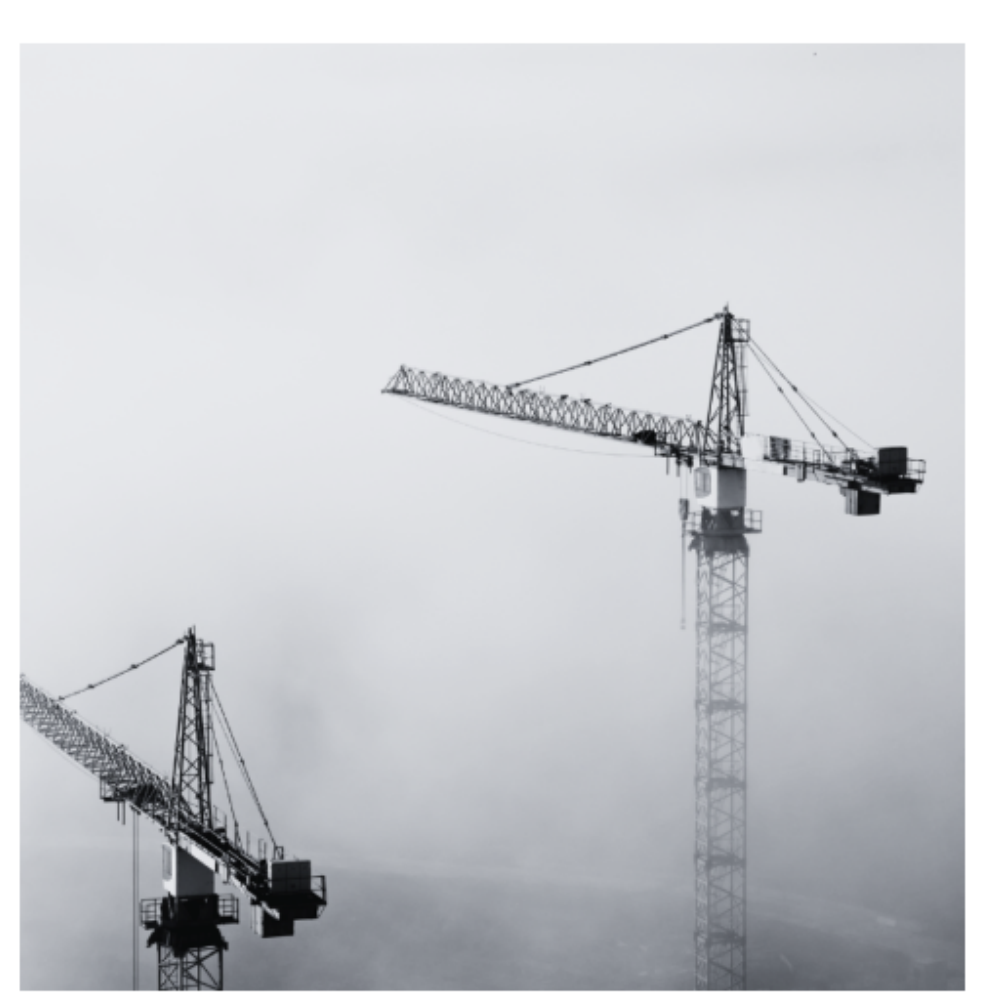

#### **LinkedIn Marketing**

LinkedIn richtig eingesetzt wird dir Reichweite, wöchentlich

#### Google (SEO)

Dein Unternehmen ist bereits aktiv, aber das Marketing will noch nicht so richtig? Durch unsere Aufbau-Massnahmen bringen wir Schwung rein.

Google sollte für viele (lokale) Unternehmen der wichtigste Verkaufskanal sein und trotzdem wagt sich fast niemand an SEO ran.

Wenn du es schaffst auf der Google Map in der Top 3 angezeigt zu werden, dann erhältst du über 50% aller Klicks der Suchenden und damit regelmässig neue Anfragen.

Und wir bringen dich in die Top 3!

Warum wir so sicher sind? Gib z.B. "marketing agentur zürich" oder "seo agentur zürich" bei Google ein und du wirst uns auf der Google Map finden.

Mehr zu Google

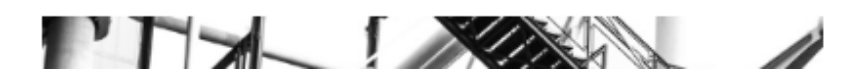

in Kontakt

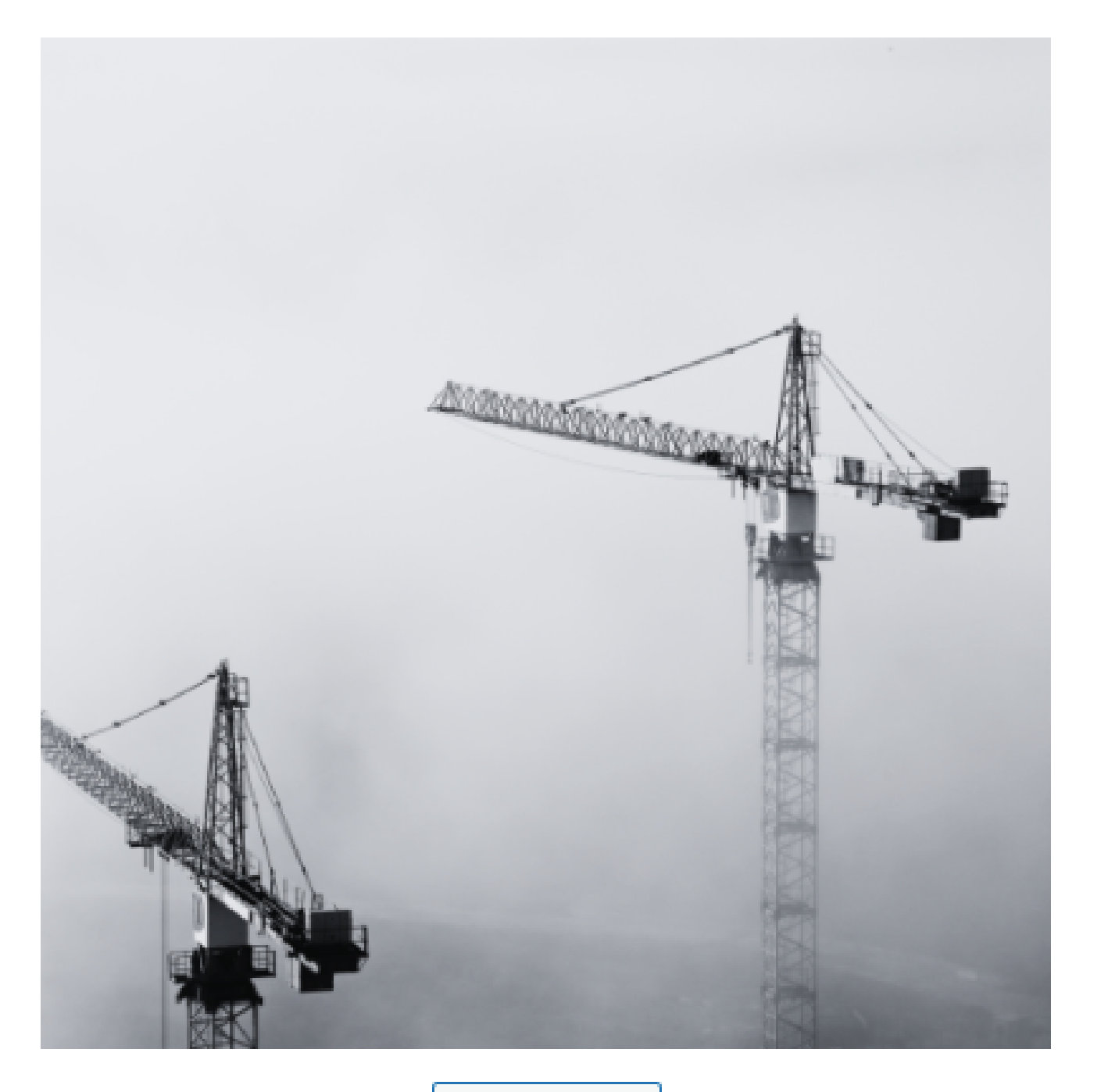

**Bild bearbeiten** 

Hochgeladen am: 24. März 2023 Hochgeladen von: Freddy Hüsser Hochgeladen zu: Marketing und SEO Agentur Zürich Dateiname: 8-1.png Dateityp: image/png Dateigröße: 180 kB Abmessungen: 500 auf 500 Pixel

> Alternativer Beschriftu Beschreibu Datei-U

Anhang-Seite anschauen | Weitere Details bearbeiten | Datei herunterladen | Endgültig löschen

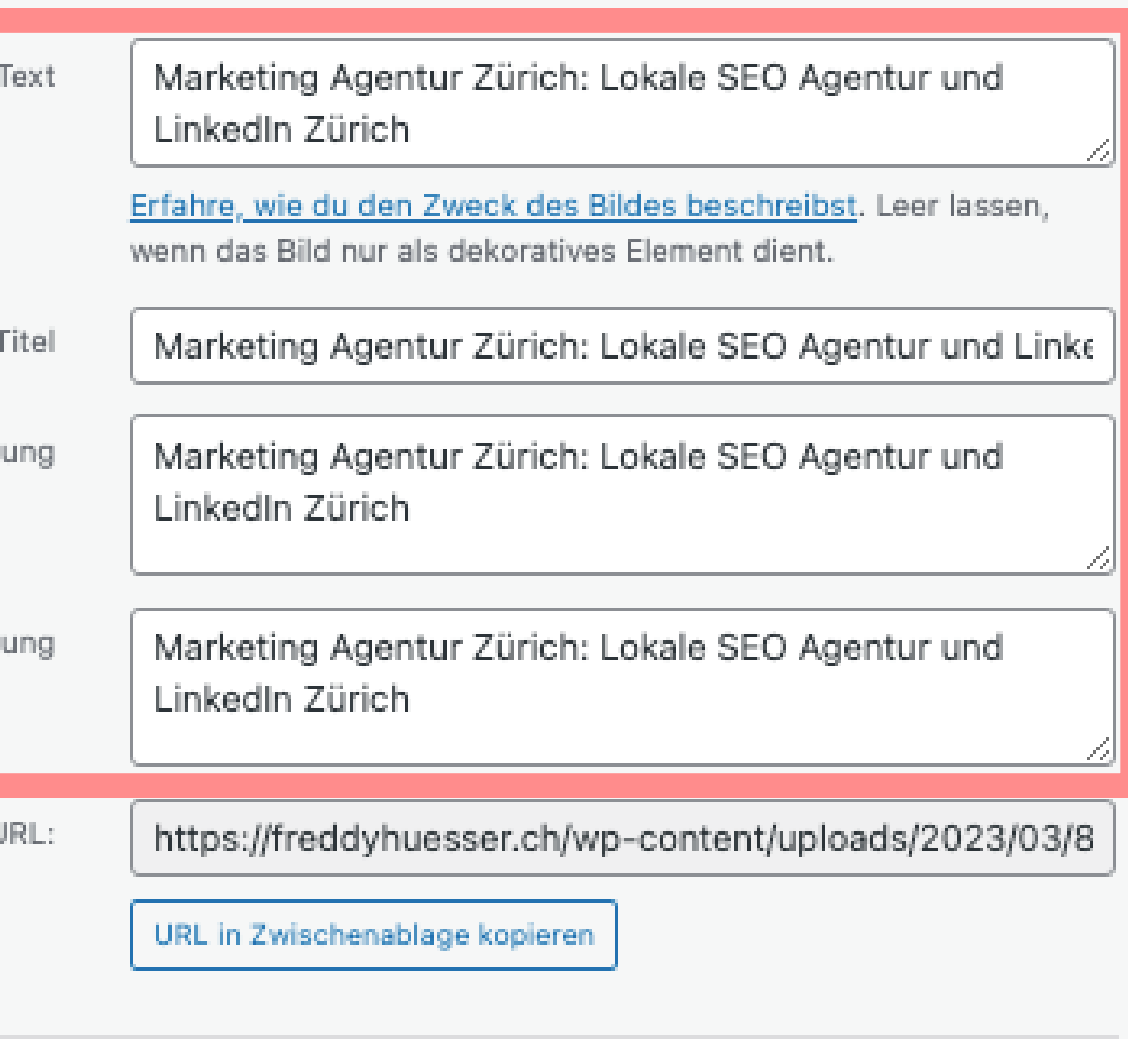

### Aufräumen Chrome AddOn: SEO Meta in 1 Click

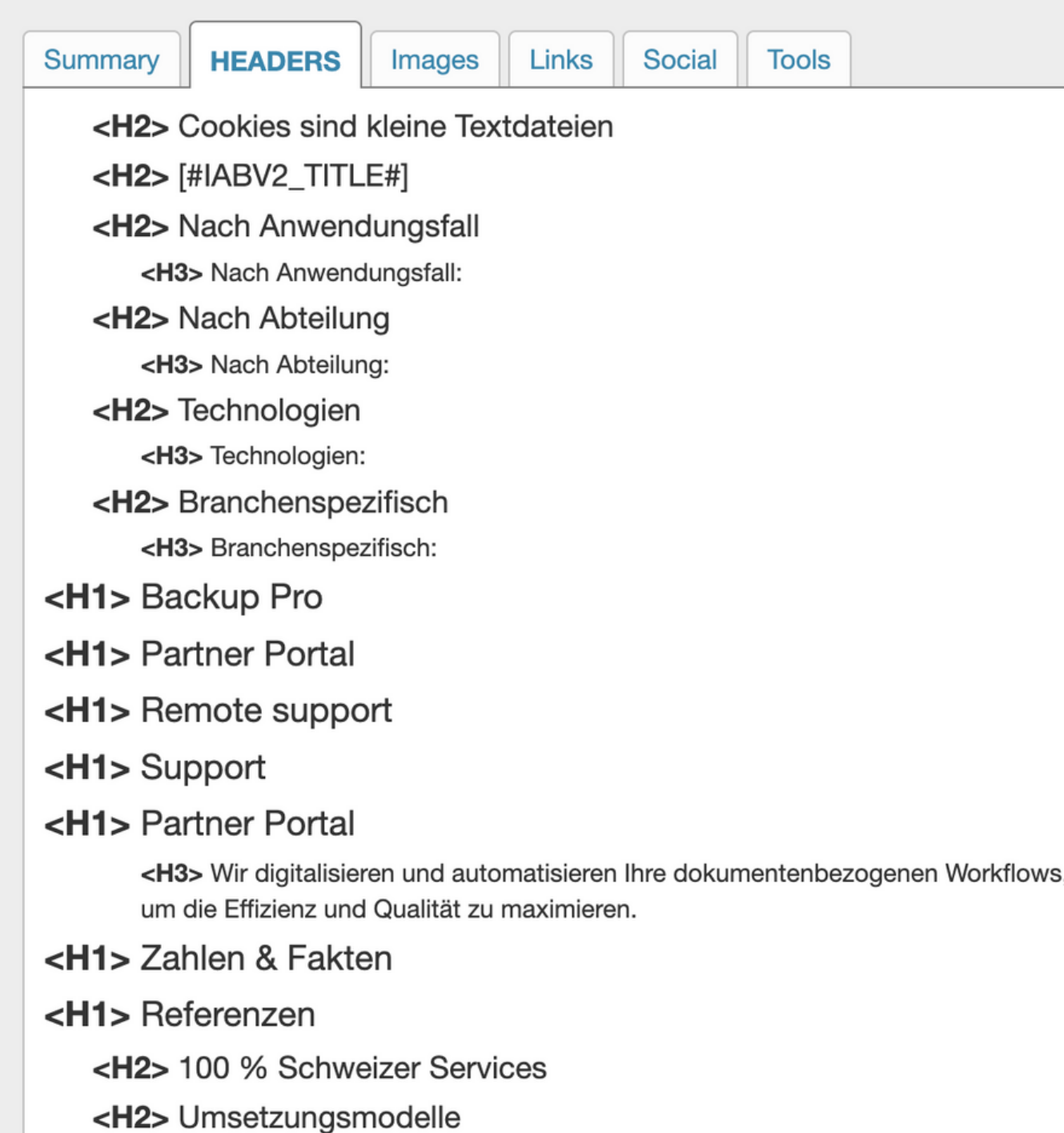

Summary HTML.

> Kunden? <H2> Menü <H2> Allgemein

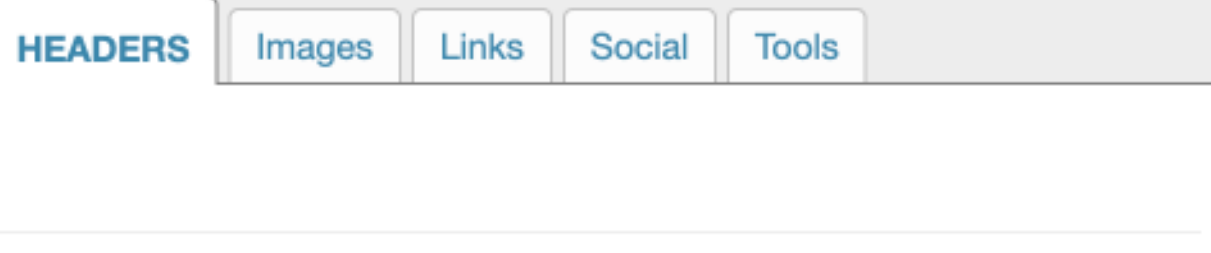

- <H1> Wir generieren dir wöchentlich neue Anfragen von potenziellen Kunden durch unser B2B-Marketing-System via Google & LinkedIn.
	- <H2> B2B Marketing via Google (SEO) und/oder LinkedIn
		- <H3> Google (SEO)
		- <H3> LinkedIn Marketing
	- <H2> Google & LinkedIn in Kombination für noch mehr Leads &
	- <H2> Du möchtest wissen, wovon du aktuell noch gebremst wirst?
	- <H2> +350 Kund:innen Hier findest du unsere 5-Stern Bewertung
	- basierend auf 40 + Rezensionen
	- <H2> Noch nicht bereit für den Schnellzug?
	- <H2> Google & LinkedIn Marketing Zürich
		-
		-
	- <H2> Mitglied & Privatsphäre
		- <H3> © All rights reserved
		- <H3> Made with by Freddy & Team

#### **FREDDYHÜSSER\*** \*DIGITAL MARKETING

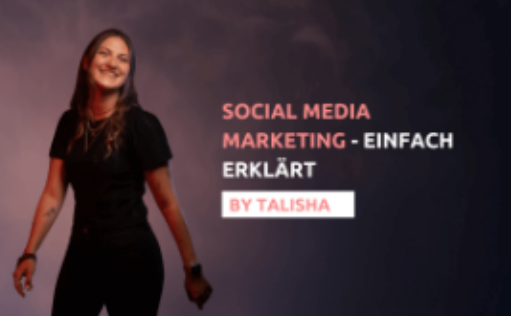

Social Media Marketing In diesem Beitrag wird dir Social Media Marketing kurz erklärt.

**Artikel lesen** 

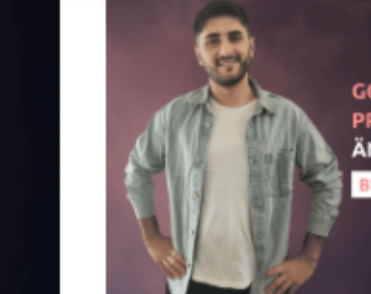

ÄNDERN & LÖSCHEN

#### Google Business Profil bearbeiten, vorübergehend schliessen oder löschen

In diesem Beitrag lernst du, wie du ein Google Business Profil bearbeitest, deaktivierst oder löschst.

#### **Artikel lesen**

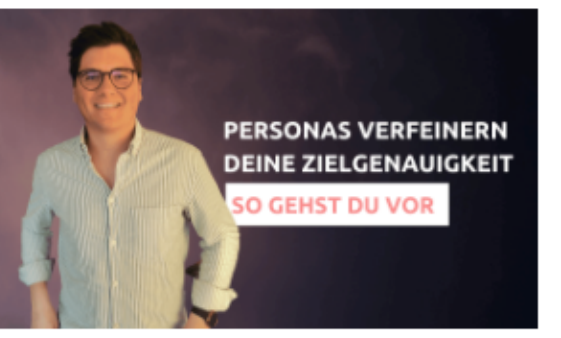

#### Digital Marketing Personas helfen beim Fokus

In diesem Beitrag lernst du wie du aus Zielgruppen Personas ableitest und wie dir dies bei der Fokussierung helfen wird. Zudem wird dein Marketing effizienter und in weniger Zeit mehr Kunden generieren.

#### **Artikel lesen**

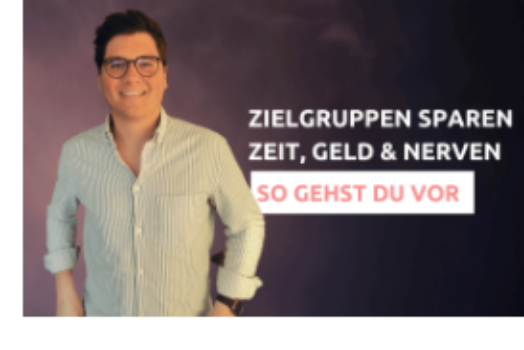

Zielgruppen im Digital Marketing In diesem Beitrag lernst du wozu Zielgruppen gut sind und wie sie dein Leben extrem erleichtern werden. Dein Marketing wird zudem zielgerichteter und effizient.

**Artikel lesen** 

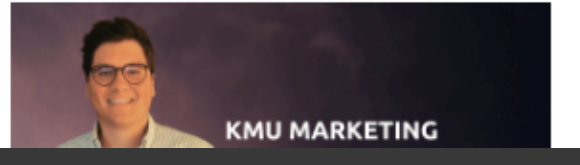

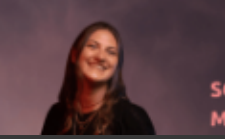

**SOCIAL MEDIA MARKETING** 

# Blog

**GOOGLE BUSINESS PROFIL - ERSTELLEN,** 

**GOOGLE BUSINESS PROFIL - DAS MUSST DU WISSEN** 

#### Google Business Profil erstellen -Schritt für Schritt Anleitung In diesem Beitrag lernst du, wie du ein Google Business Profil erstellst. Eine Einleitung für KMUs, die

**Artikel lesen** 

lokal gefunden werden wollen.

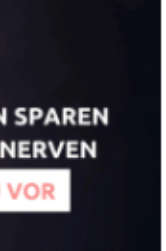

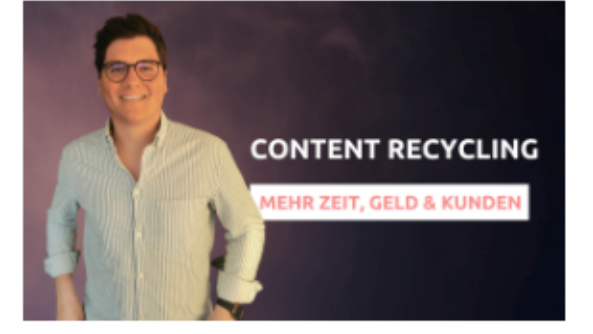

#### **Content Recycling**

In diesem Artikel erfährst du, wie du nicht nur im privaten Alltag, sondern eben auch im Marketing durch Recycling etwas bewirken kannst. Für dich.

#### Artikel lesen

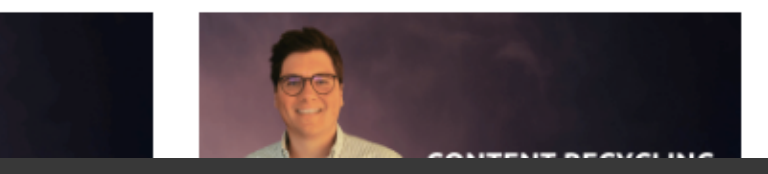

- Meta Descriptions
	- Bilder
	- Videos
- Bildoptimierungen
- Interne Verlinkungen
- H1-H6 mit Keywords *schmücken*
	- *Balance zwischen Branding & SEO finden!*
	- *10'000 (Key-)Worte lieber in den Blog*

## **On Page Zusammenfassung**

# **Google Business Profil**

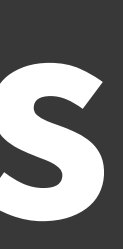

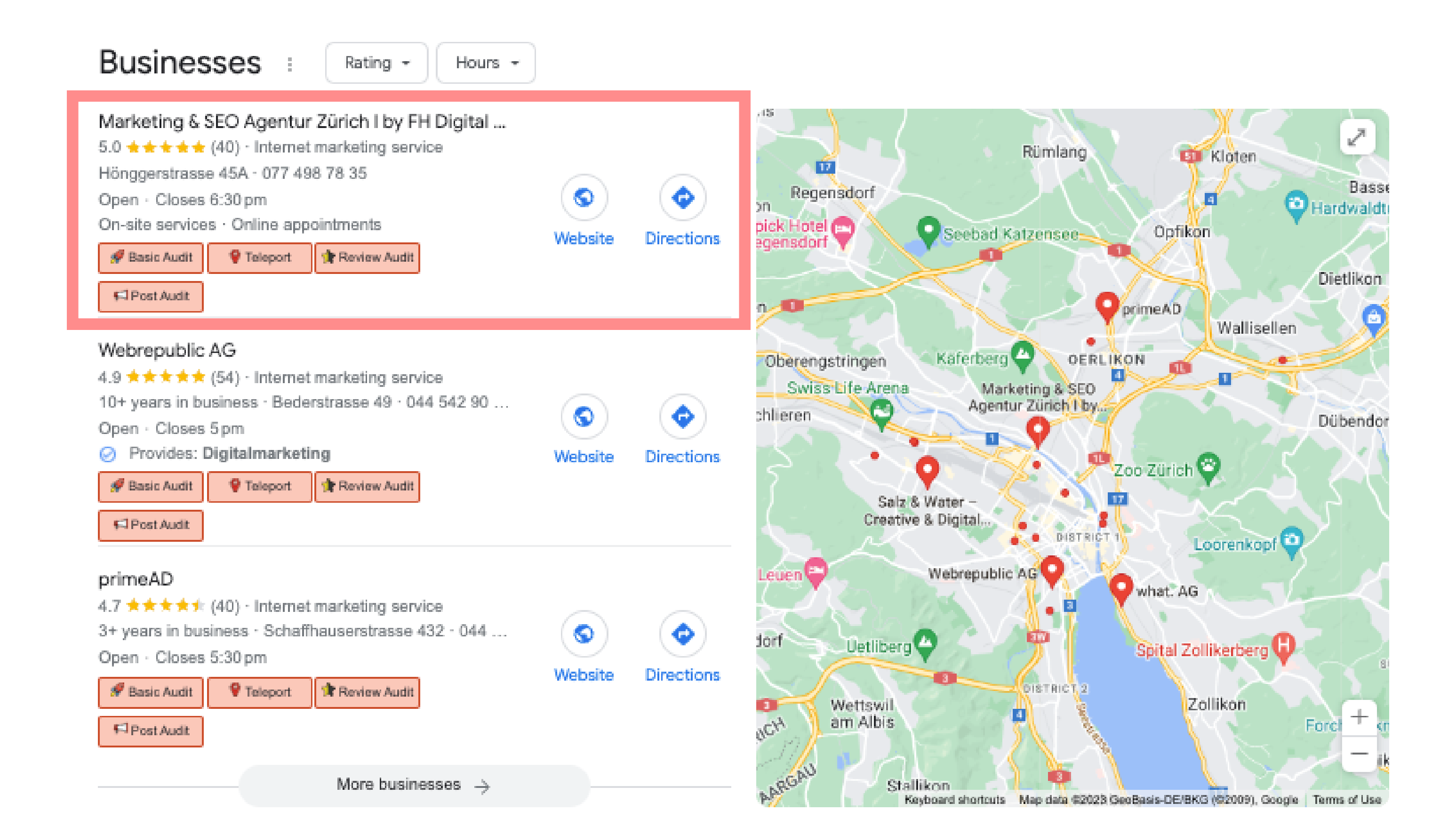

## **Google Business Profil**

### Bilder

- **Titel mit Keywords**
- Rezensionen
- **Kategorien**
- **Adresse, Tel.,** Öffnungszeiten, etc.
- Produkte
- Beiträge

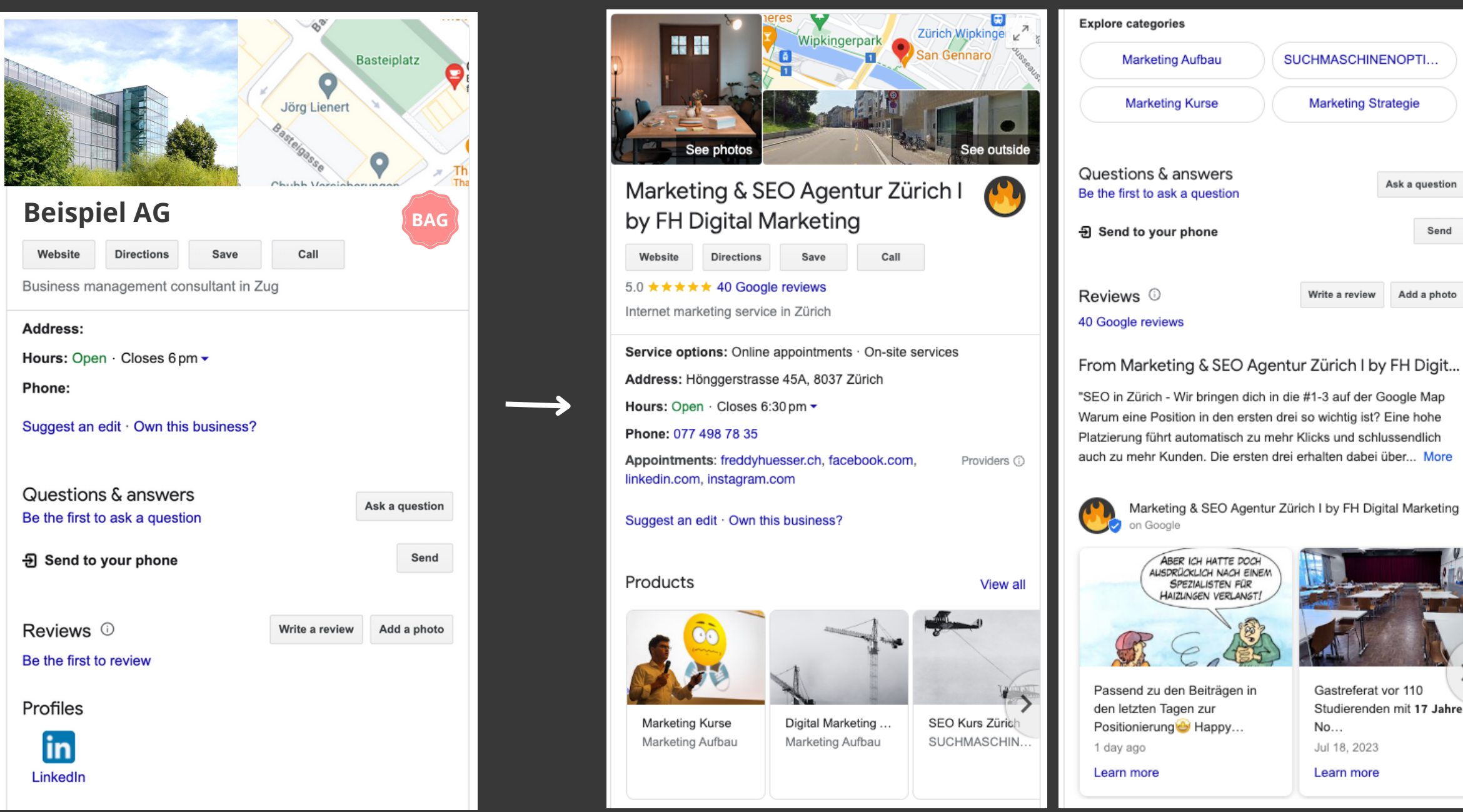

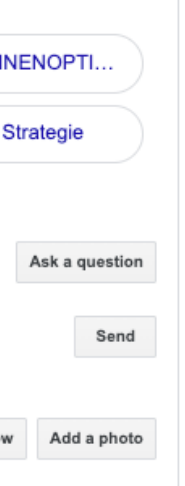

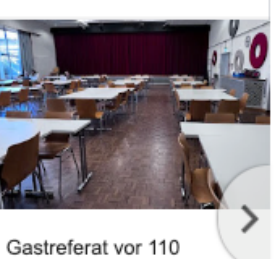

Studierenden mit 17 Jahren(!

## Titel

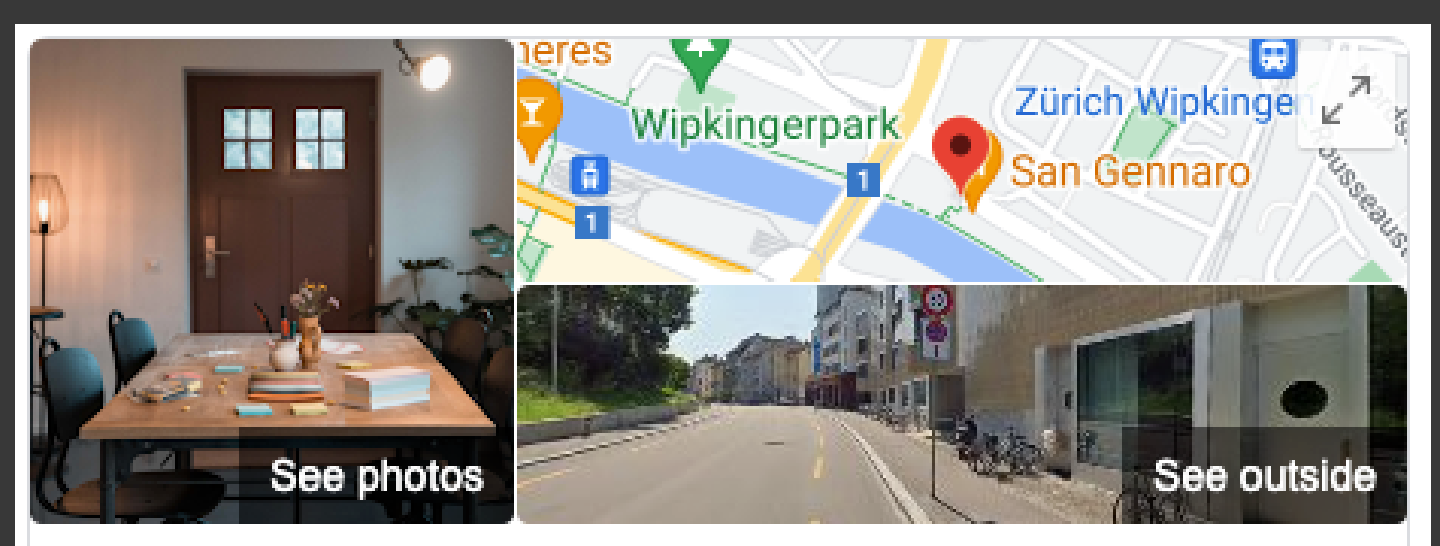

### Marketing & SEO Agentur Zürich I by FH Digital Marketing

Save

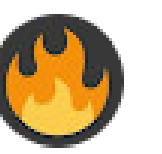

Drevuleleve

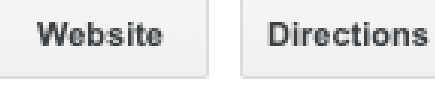

Call

5.0 \* \* \* \* \* 40 Google reviews

Internet marketing service in Zürich

Service options: Online appointments · On-site services

Address: Hönggerstrasse 45A, 8037 Zürich

Hours: Open · Closes 6:30 pm ▼

Phone: 077 498 78 35

Annointments: freddyhuesser.ch\_facebook.com

Titel = Hauptkeywords • Keine unnötigen Beschreibungen was ihr tut • Nicht nur GmbH, AG, etc. • Nicht nur Brand

• Online-Marketing-Unternehmen • Marketing-Berater Die Kategorie ist die Definition der Branche, wie:

Bis zu 10 Kategorien empfehlenswert/möglich

## **Kategorien**

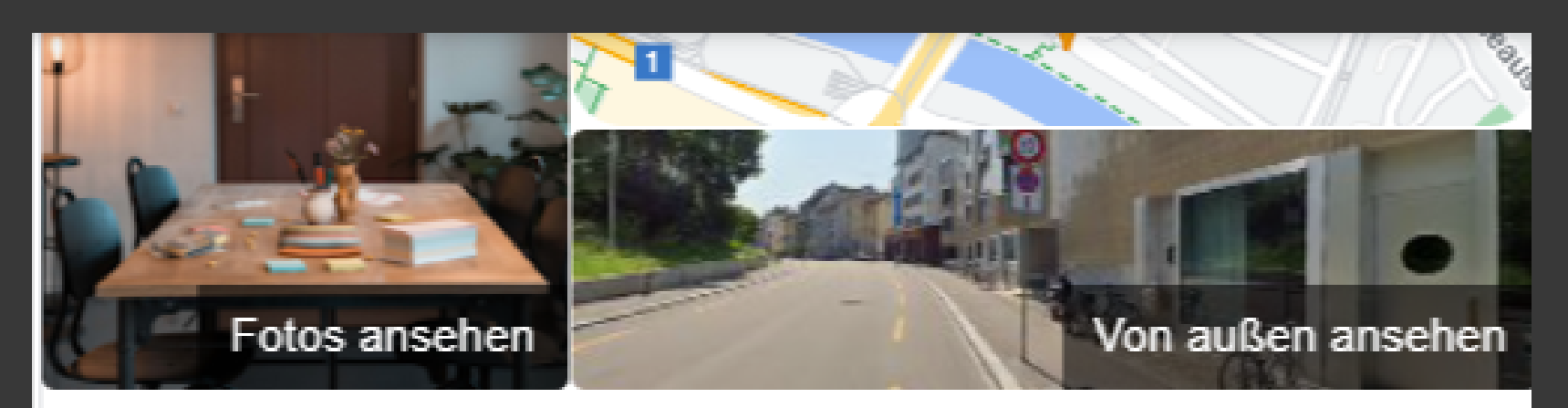

### Marketing & SEO Agentur Zürich I by FH Digital Marketing

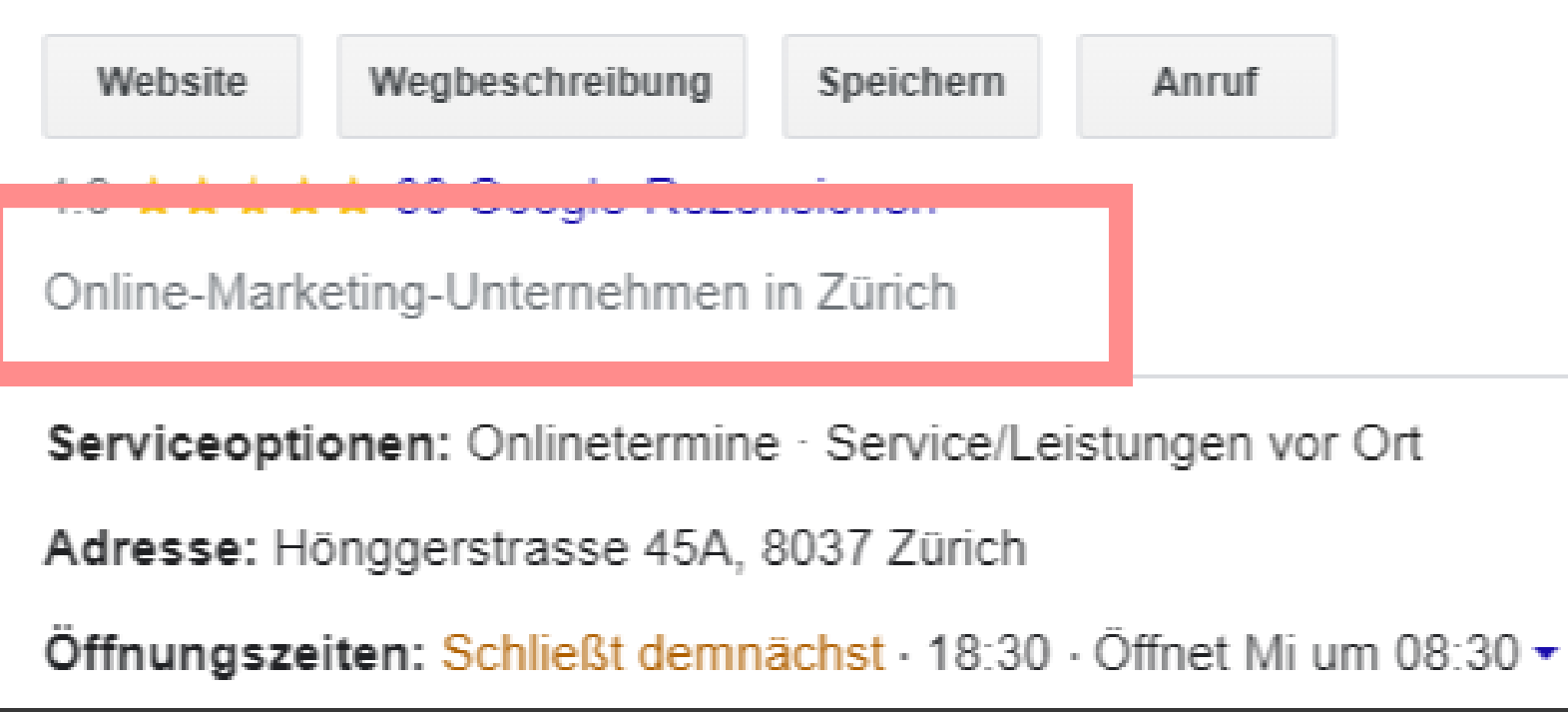

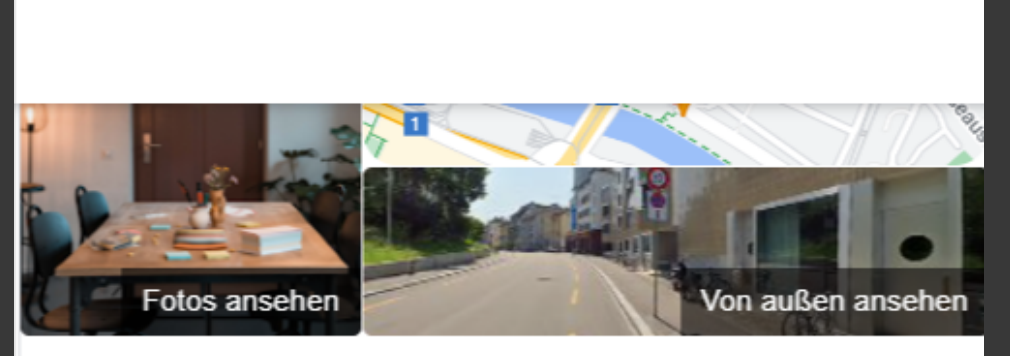

#### Marketing & SEO Agentur Zürich I by FH Digital Marketing

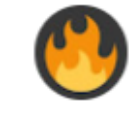

Anruf

Website

Wegbeschreibung Speichern

4.9 ★★★★ 39 Google-Rezensionen

Online-Marketing-Unternehmen in Zürich

Serviceoptionen: Onlinetermine · Service/Leistungen vor Ort

Adresse: Hönggerstrasse 45A, 8037 Zürich

Öffnungszeiten: Schließt demnächst · 18:30 · Öffnet Mi um 08:30 ·

Telefon: 077 498 78 35

Termine: freddyhuesser.ch, linkedin.com, instagram.com. facebook.com

Dienstleister (i)

Änderung vorschlagen · Inhaber dieses Unternehmens?

### Produkte

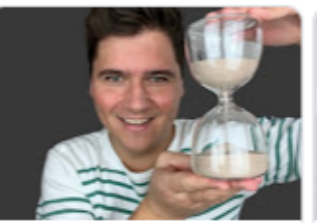

SEO & Google P. CHF 2'222.00

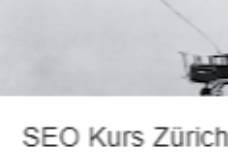

CHF 450.00

LinkedIn für KN Marketing Aufbau

## Web-Help

Wie findest du die Kategorien? • Nutze die folgende Webseite und gib mögliche Keywords/Kategorien ein und füge alle Wörter ein, die verwandt sind mit der Hauptkategorie

### marsch-media.de/google-mybusiness/kategorien

Alle anzeigen

# **GMB Plugin**

- Chrome Erweiterung installieren: <https://www.gmbeverywhere.com/>
- Google Suche ausführen -> z.B Marketing Zürich (das muss über Google Maps ausgeführt werden, damit das Plugin funktioniert)
- Konkurrenz analysieren & Kategorien vergleichen/kopieren
- Zusatz: Wie viele Fotos wurden hochgeladen? Wie viele Rezensionen haben die besten? Welche Produkte?

## **GMB Plugin**

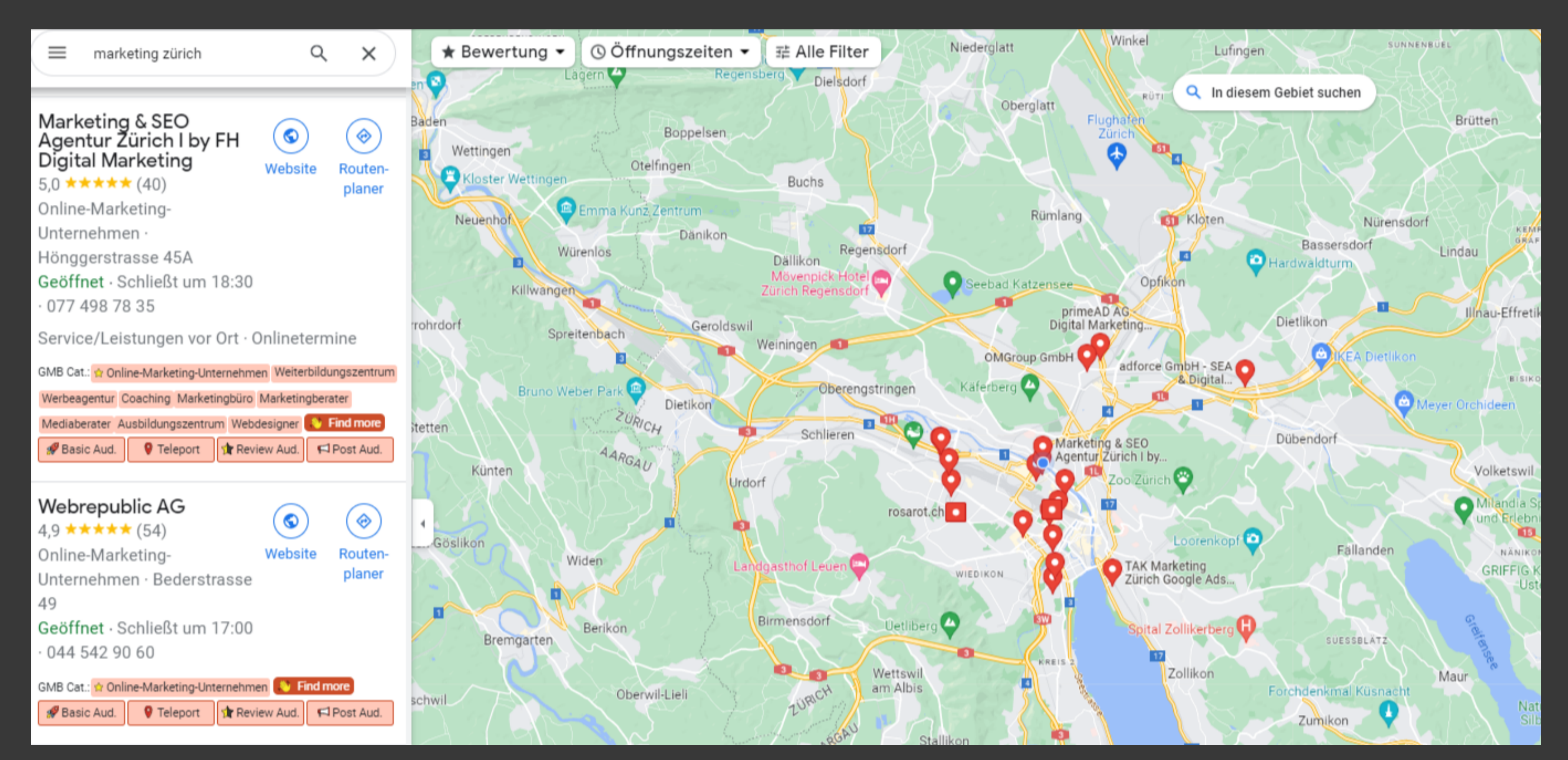

# **GMB Plugin**

- Wie du siehst zeigt dir das Tool die Kategorien an und markiert sie in Rot. Wenn du dann auf ein spezifisches Profil klickst, dann siehst du weitere Informationen (Anzahl Bilder, Posts, Übersicht von GMB Everywhere Audits)
- Eine spezielle Möglichkeit bietet das Tool an, in dem du ein Basic Audit ausführen lassen kannst mit noch mehr Informationen zu den Konkurrenten (dafür benötigst du einen Account bei GMB Everywhere)

...

 $\bullet$ 

**• Ordnungscoach** 

# **Kategorien**

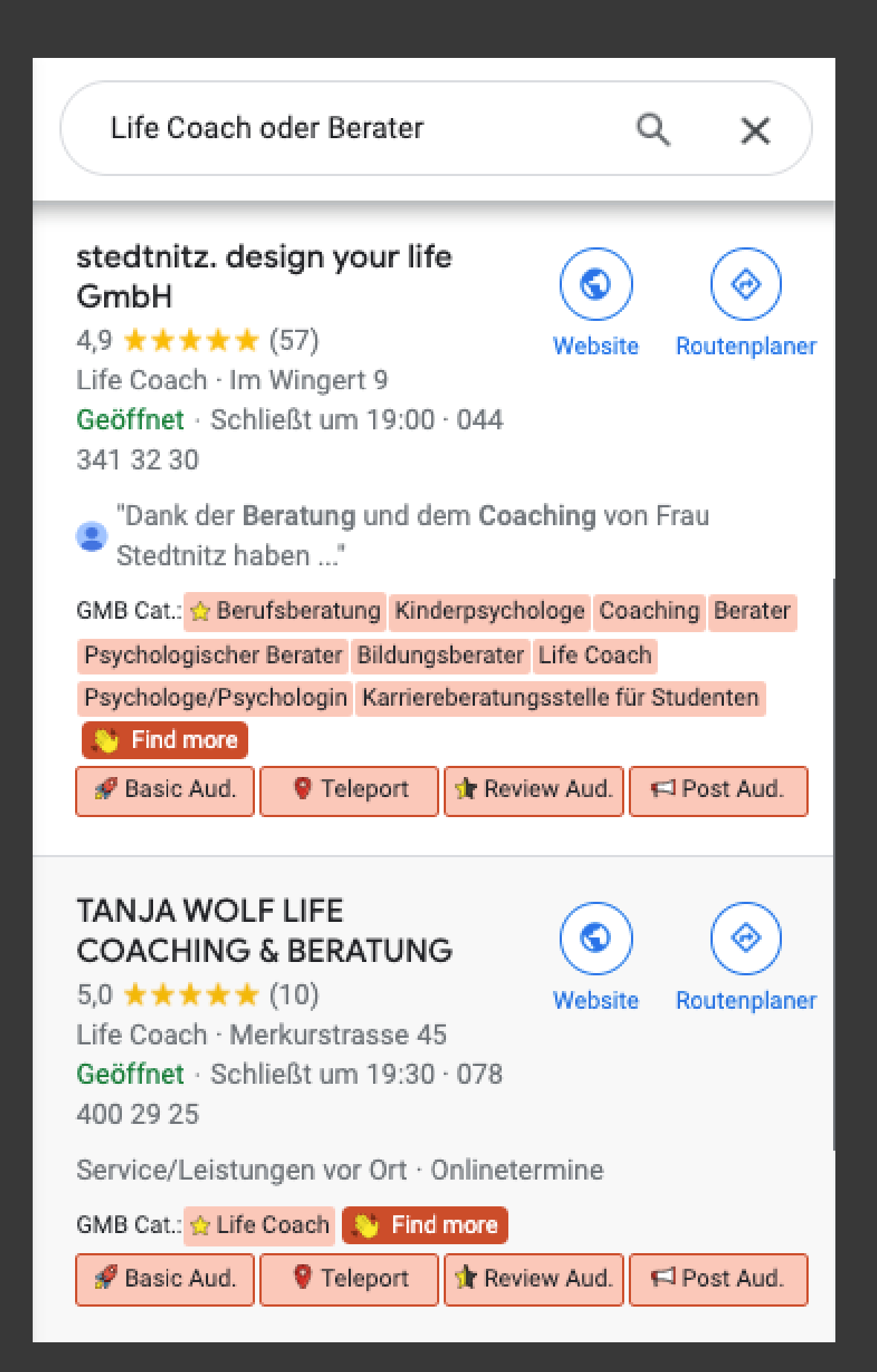

**Beispiel: Life Coach oder Berater** Hier könntest du jeweils folgende Kategorien hinzufügen:

- Life Coach
- Coaching
- Coaching-Center
- Berater
- Marketing Basics
- SEO Basics
- LinkedIn Basics

### **Praxis-Kurse: Neue Termine im Oktober**

Kaffeepause / Erstgespräch

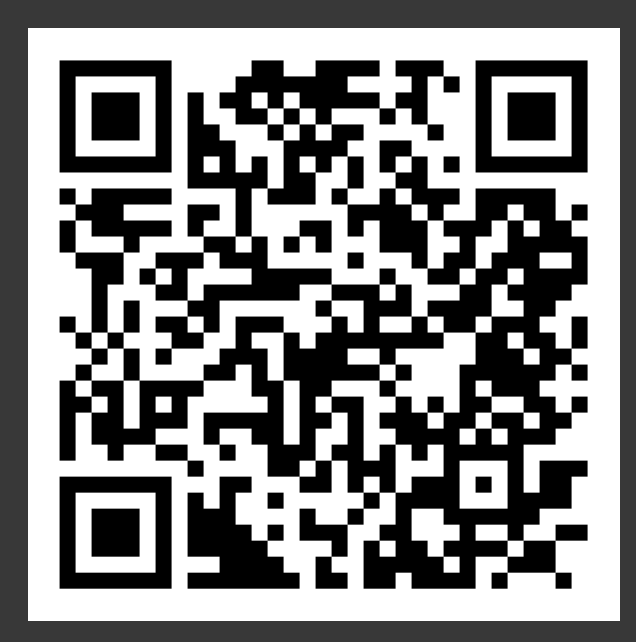

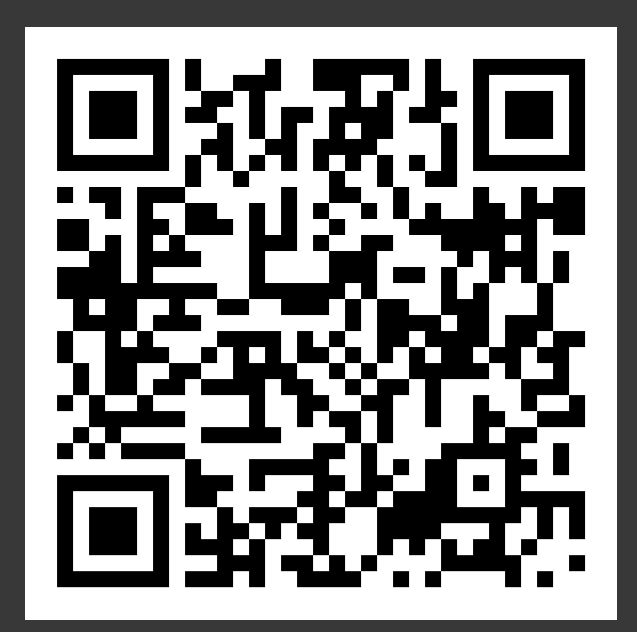

### **Keine Lust auf Do it Yourself?**

## **Tools**

- [Yoast.com](https://yoast.com/)  Nr. 1 SEO Plugin auf WordPress
- [Ahrefs.com/keyword-generator](https://ahrefs.com/keyword-generator) Keywords schnell und kostenlos überprüfen
- [Chat.Openai.com](https://chat.openai.com/)  Chatbot basierend auf KI. Spannend für SEO: Inspiration für Artikel und Keywords
- [Neilpatel.com/ubersuggest](https://neilpatel.com/ubersuggest/)  SEO Analyse & Keywords
- [Seo-extension.com](https://seo-extension.com/) Es ermöglicht dir, Meta-Daten zu überprüfen und die wichtigsten SEO-Informationen einer Webseite anzuzeigen (Chrome-Erweiterung)
- [Analytics.google.com](https://analytics.google.com/) Datenanalyse der Webseite
- [Search.google.com](https://search.google.com/) kostenloses Analysetool von Google, das dich bei der Suchmaschinenoptimierung unterstützt.
- [Error404.atomseo.com](https://error404.atomseo.com/)  404 (Fehlerhafte und existierende Fehlerseiten herausfinden)
- [301 Redirects](https://wordpress.org/plugins/eps-301-redirects/)  Easy Redirect Manager 404 und andere fehlerhafte Seiten weiterleiten (für WordPress)
- [GDocs SEO Assistant](https://workspace.google.com/marketplace/app/gdoc_seo_assistant/655840236660?hl=de)  Chrome Erweiterung Für SEO optimierte Texte / Blogartikel
- [GMB Everywhere](https://www.gmbeverywhere.com/) Für lokales SEO & Google Business Profil Analyse: GMB-Audit, Wettbewerberanalyse und lokales SEO-Tool.
- [Siteway.de](https://www.siteway.de/journal/google-suchergebnisse-wie-an-einem-anderen-standort-sehen/) mit dem Tool kannst du das Ranking an allen Orten überprüfen. Einfach Sprache, Land, Ort und Keyword eingeben und die Suche am spezifischen Ort wird simuliert.